### **Table of Contents**

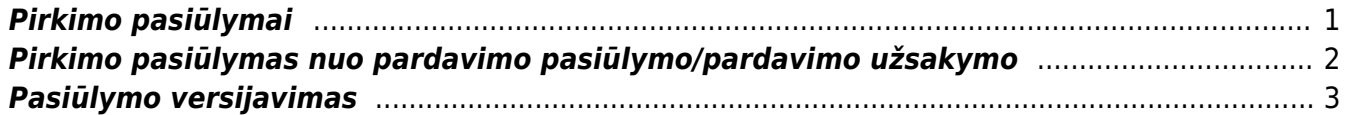

# <span id="page-2-0"></span>**Pirkimo pasiūlymai**

Norėdami paruošti prekių, paslaugų pirkimo pasiūlymą tiekėjui, EINATE: PIRKIMAI → Dokumentai → Pasiūlymai ir spauskite F2-Naujas.

Dokumentas sudarytas iš dviejų dalių. Viršutinė dalis - bendra pirkimo informacija ir apatinė dokumento dalis - informacija apie prekes/paslaugas.

Dokumento viršutinėje dalyje pildoma informacija:

- Pasiūlymas tiekėjui sistema automatiškai priskirs numeraciją, jeigu ji bus pasirinkta vartotojo nustatymuose. Jeigu ne, tuomet numeraciją galite pasirinkti spausdami kairiuoju pelytės klavišu 2 kartus;
- Tiekėjas tiekėjo kodas. Spustelėkite pelytės kairiuoju klavišu 2 kartus ir pasirinkite iš sąrašo. Jei tiekėjo sąraše nėra, sąrašas papildomas spaudžiant "F2-naujas";
- Užsakymo data dokumento sukūrimo data. Sistema duoda datą, kuomet dokumentas buvo pirmą kartą išsaugotas. Esant poreikiui galima keisti;
- Apmokėjimo terminas įvedamas siūlomas apmokėjimo terminas. Jei tiekėjo kortelėje yra įvestas numatytasis apmokėjimo terminas, tai jį sistema pasiūlys pildomame pasiūlyme;
- Gavimo data jei reikia, galime nurodyti datą, kada turi būti gautos prekės/paslaugos;
- Maks. vėlavimas galime įvesti, kiek maksimaliai dienų gali vėluoti prekės/paslaugos nuo gavimo datos;
- Į sandėlį į kokį sandėlį pajamuosime prekes. Sistema pasiūlys sandėlį nurodytą tiekėjo kortelėje;
- Projektas įvedama, jei pasiūlymas siejamas su Jūsų naudojamu Directo projektu;
- Darbuotojas darbuotojas, kuriam priskirtas pasiūlymas. Sistema pasiūlymą priskirs pasiūlymą registruojančiam darbuotojui (vartotojui), tačiau darbuotoją galima pakeisti.
- Objektas įvedama, jei pasiūlymas siejamas su Jūsų naudojamu Directo objektu.

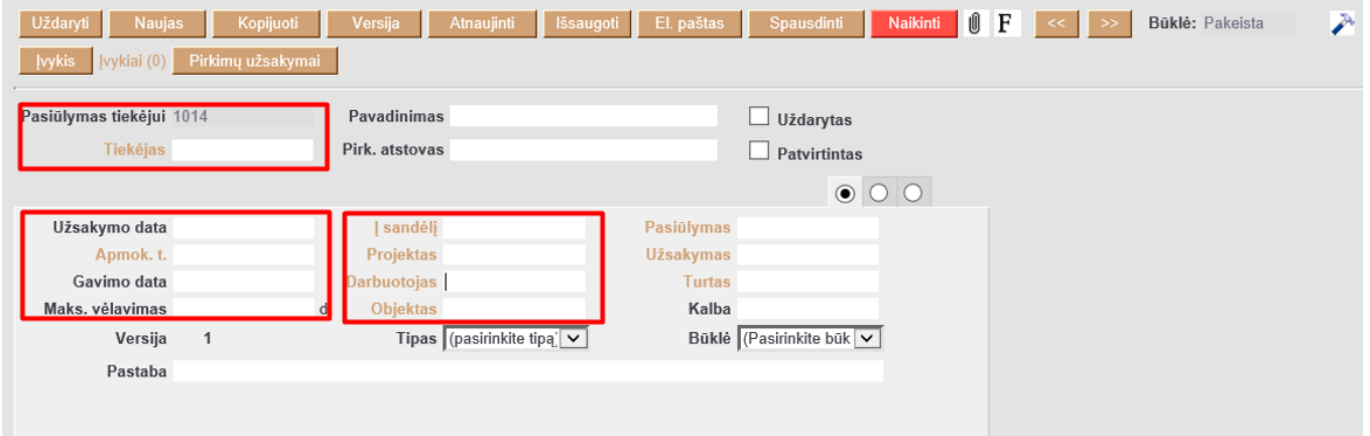

Dokumento apatinėje dalyje (eilutėse) pildoma informacija apie prekes/paslaugas:

- Prekė vedama prekės kodas. Spustelėkite pelytės kairiuoju klavišu 2 kartus ant lauko ir pasirinkite iš sąrašo. Jei prekės sąraše nėra, sąrašas papildomas spaudžiant "F2-naujas";
- Kiekis siūlomas kiekis;
- Aprašymas įkeliamas automatiškai iš prekės kortelės, jei reikia, galima koreguoti;
- Vnt. kaina siūloma kaina, jei prekės kortelėje bus įvesta pirkimo kaina, ji bus įkelta automatiškai. Kainą galima koreguoti;
- Stulpelis % skirtas nuolaidai procentais įrašyti;

Pirkti - varnele žymimi laukai prekės eilutės pradžioje (checkbooks`ai) - pažymimos prekės, kurioms norite tiesiogiai iš pirkimo dokumento generuoti pirkimo užsakymą.

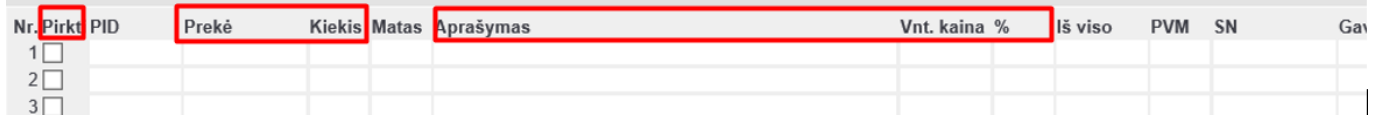

 $\bigcirc$  Išsaugojus pirkimo pasiūlymą atsiranda naujas mygtukas Pirkimų užsakymai. Šis mygtukas visoms pasiūlymo prekėms ar tik pažymėtoms prekėms (prekių eilutėse Pirkti ) sukurs pirkimo užsakymą tiekėjui. Dokumentai tarpusavyje bus susieti. Pirkimo užsakyme persikels informacija iš pasiūlymo.

## <span id="page-3-0"></span>**Pirkimo pasiūlymas nuo pardavimo pasiūlymo/pardavimo užsakymo**

Pirkimo pasiūlymą tiekėjui galima kurti nuo pardavimo pasiūlymo ar pardavimo užsakymo dokumento. Funkcionalumas aktualus, pavyzdžiui: kai planuojamo pardavimo prekių kiekis yra nepakankamas ir/ ar norime gauti pasiūlymus iš kelių prekės tiekėjų.

Jei pardavimo pasiūlyme/pardavimo užsakyme esančioms prekėms norite suformuoti pirkimo pasiūlymą tiekėjui/ams:

- Pardavimo pasiūlyme/pardavimo užsakyme spauskite mygtuką Pasiūlymas tiekėjui;
- Atsidariusiame lange: patikslinkite, kokius prekės kiekius norite pasiūlyti pirkimui iš tiekėjo;
- kokiems tiekėjams norite formuoti pasiūlymus;
- Spauskite Pirkimo pasiūlymas.

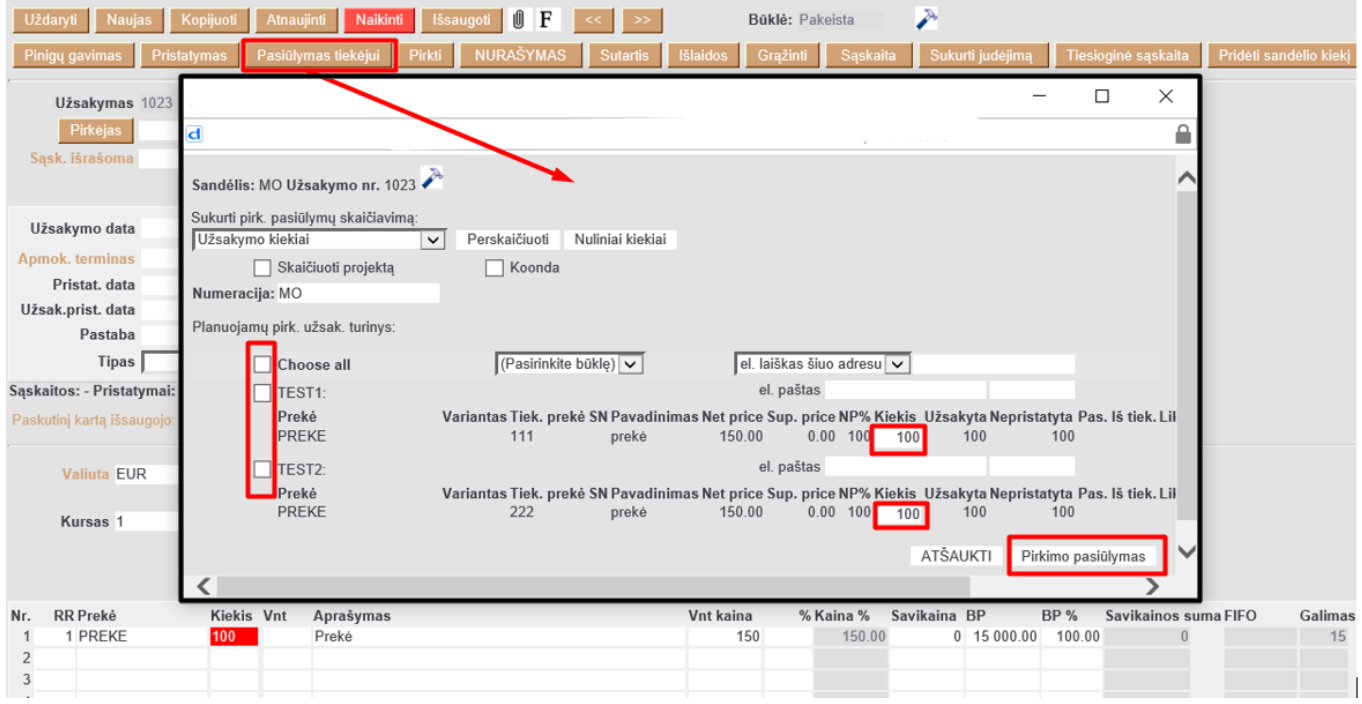

 Pirkimo pasiūlymą tiekėjui nuo pardavimo pasiūlymo ir/ar pardavimo užsakymo galėsime sukurti tada, kai prekės kortelės 5-ame burbuliuke bus užpildyta informacija apie prekės tiekėjus:

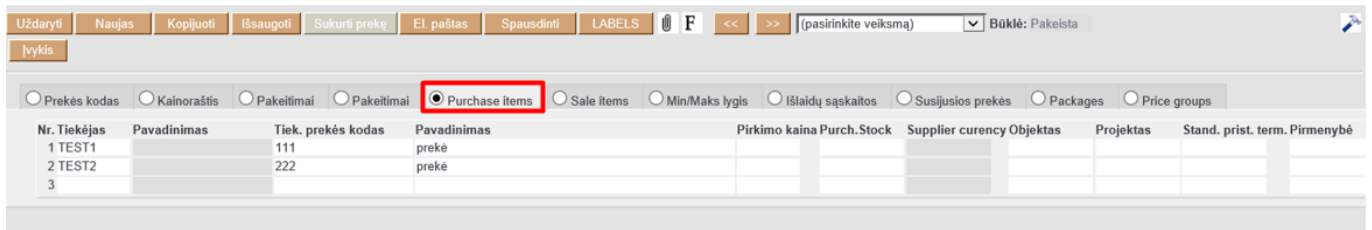

#### <span id="page-4-0"></span>**Pasiūlymo versijavimas**

Directo sistema suteikia galimybę versijuoti pasiūlymo dokumentus. T.y. vykstant deryboms su tiekėju, Jūs galite koreguoti tą patį pasiūlymo dokumentą neprarasdami jo istorijos.

Pasiūlymo dokumente spauskite mygtuką "Versija" - naujoje dokumento versijoje galite koreguoti informaciją. Vėliau, spausdami ant rodyklių, galite "vaikščioti" tarp dokumento versijų.

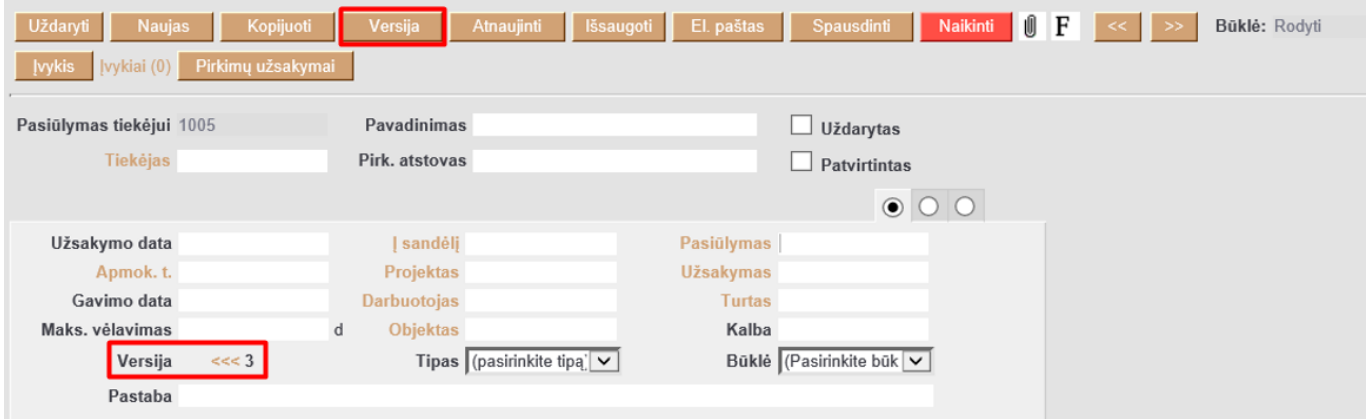

Nuorodos:

- [Pirkimo užsakymas](https://wiki.directo.ee/lt/otell_tellimus)
- [Pirkimo sąskaitos](https://wiki.directo.ee/lt/or_arve)
- [Pardavimo pasiūlymas](https://wiki.directo.ee/lt/pakk_pakkumine)
- [Pardavimo užsakymas](https://wiki.directo.ee/lt/tell_tellimus)

#### From: <https://wiki.directo.ee/> - **Directo Help**

Permanent link: **[https://wiki.directo.ee/lt/ost\\_pakkumine?rev=1593781066](https://wiki.directo.ee/lt/ost_pakkumine?rev=1593781066)**

Last update: **2020/07/03 15:57**